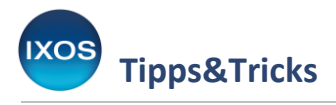

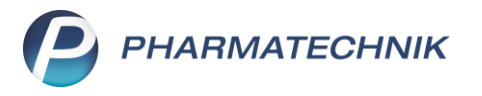

## **Zuzahlungssumme auf Kassenbon**

Patienten mit chronischen Erkrankungen oder hohem Arzneimittelbedarf werden von den gesetzlichen Krankenkassen unter bestimmten Bedingungen von der Rezeptzuzahlung befreit. Viele Patienten möchten daher im Laufe des Jahres ihre

Ausgaben für Rezeptgebühren im Auge behalten, um sich befreien zu lassen, sobald der dafür notwendige Betrag überschritten ist.

In IXOS können Sie die angelaufenen Zuzahlungen für Ihre Patienten auf Nachfrage jederzeit nachsehen und ausdrucken, wie in unserem Artikel [Erstellen einer Zuzahlungsliste](https://www.pharmatechnik.de/fileadmin/user_upload/Pharmatechnik/Downloads/IXOS/Zuzahlungsliste.pdf) beschrieben.

Es gibt nun zusätzlich die Möglichkeit, den Patienten die Information zur aktuellen Zuzahlungssumme automatisch mit jedem Bondruck zur Verfügung zu stellen. Wie das geht, zeigen wir Ihnen in diesem Artikel.

Im Menü **Systempflege** finden Sie die **Druckformulare**.

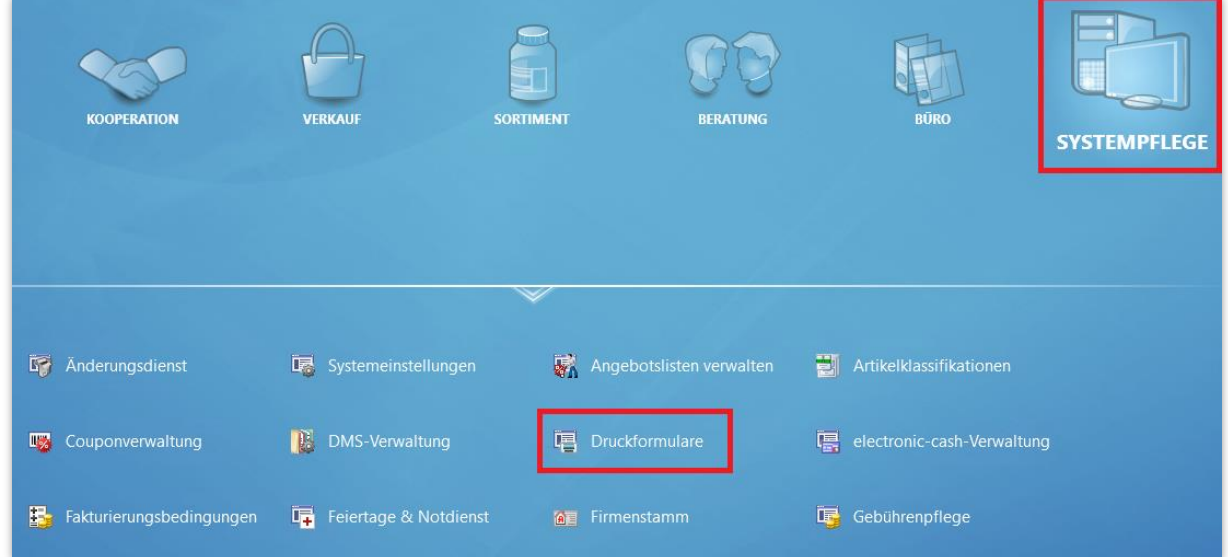

Im Modul **Druckformulare** sehen Sie nun alle Formulare, die IXOS bereithält, aufgelistet. Diese sind zunächst nach Anwendungen (z. B. Faktura), dann nach Kategorien (z. B. Rechnung), gruppiert.

Das Dropdown-Menü Auswahl zeigt standardmäßig alle "aktiven" Formulare an. Sie können auch nach "eigenen" oder "allen" Formularen filtern, um nur die selbst angepassten oder alle im System vorhandenen (einschließlich inaktiv gesetzter) Formulare zu sehen.

Mit dem Dropdown-Menü **Format** können Sie nach bestimmten Druckformaten filtern, wie z. B. "DIN A4" oder "Bon".

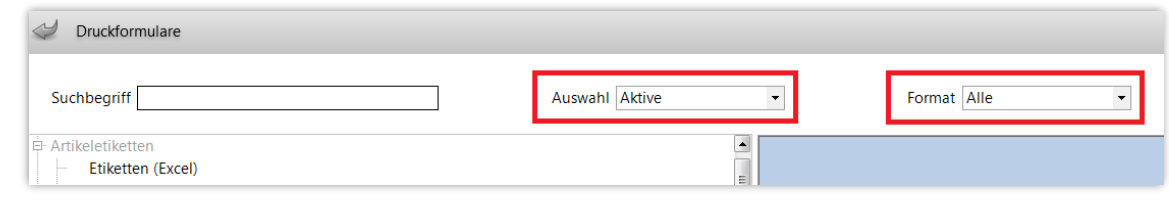

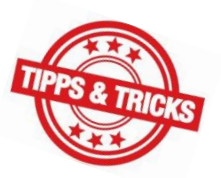

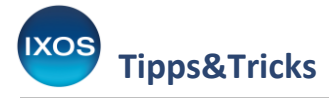

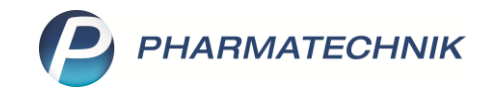

Wenn Sie jedoch ein bestimmtes Formular suchen, ist eine Suche direkt über den **Suchbegriff** der schnellste Weg. Geben Sie beispielsweise "bon" in das Suchfeld ein, um die dazu passenden Formulare anzuzeigen.

Markieren Sie den **Kassenbon** in der Auswahlliste. Eine Vorschau des Dokuments wird nun im rechten Teil des Fensters angezeigt. Wählen Sie **Konfigurieren – F8**, um den Kassenbon Ihren Wünschen entsprechend anzupassen.

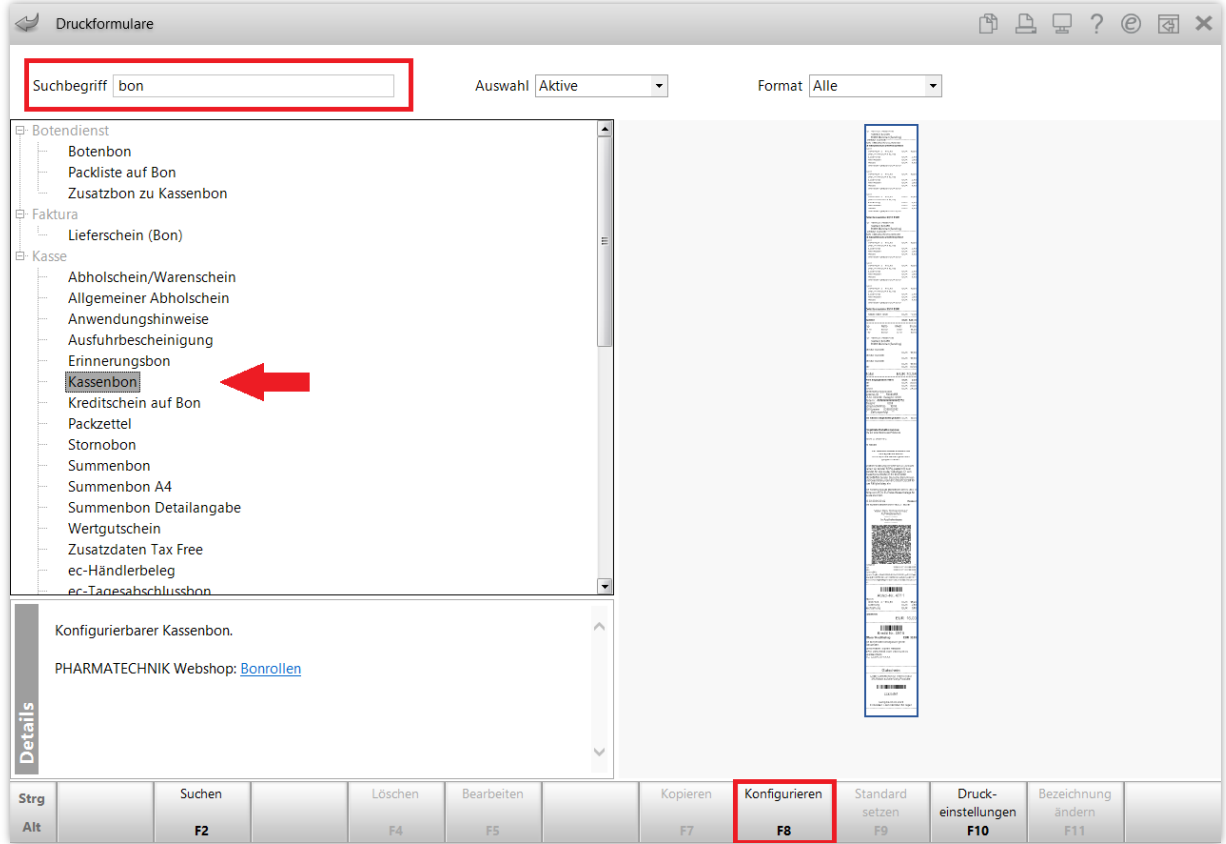

Es öffnet sich das Fenster **Kassenbon konfigurieren**. Hier stehen Ihnen zahlreiche Auswahlmöglichkeiten zur Verfügung, um den Kassenbon an die Anforderungen Ihrer Apotheke anzupassen.

Setzen Sie den Haken in die Checkbox beim Punkt **Zuzahlungen zum laufenden Jahr ausweisen** und bestätigen Sie mit **OK – F12**.

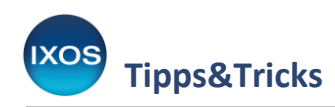

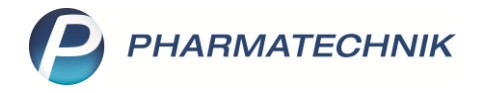

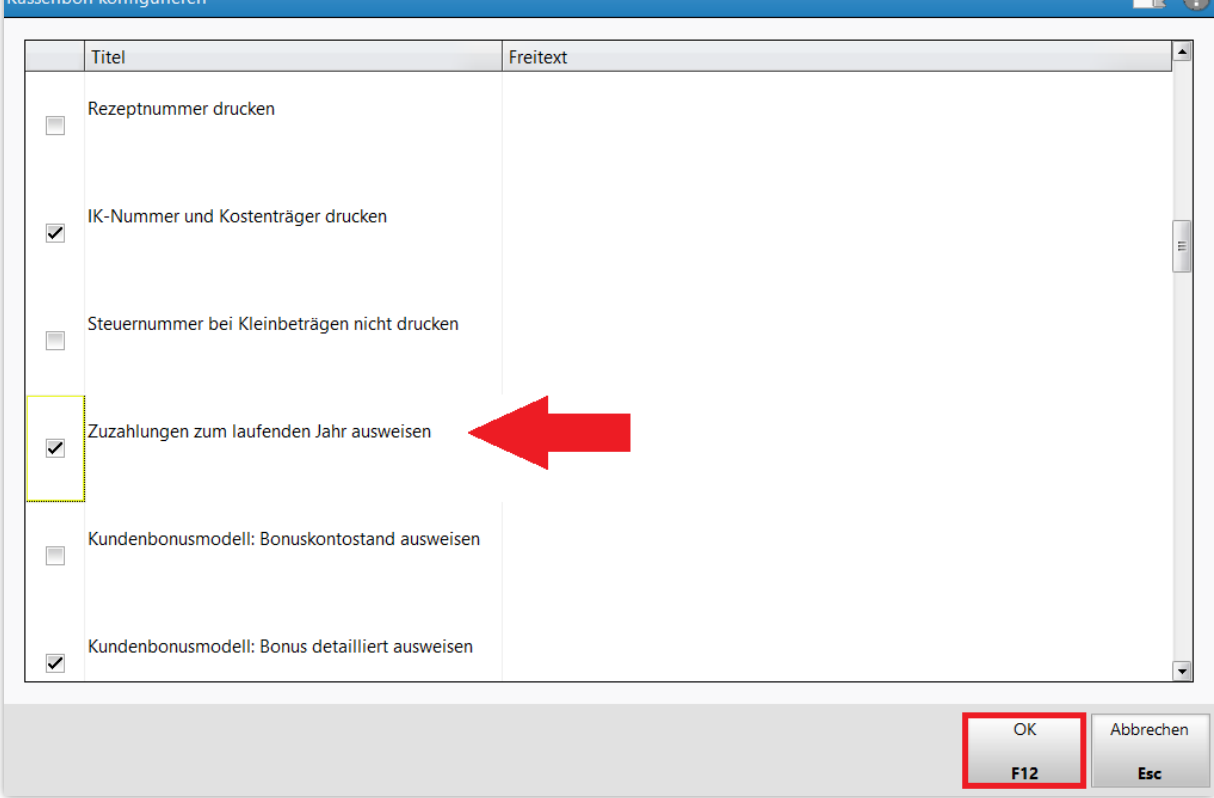

Die fürs aktuelle Jahr aufsummierten Zuzahlungen werden nun auf jeden kundenbezogenen Kassenbon aufgedruckt. Ihre Kunden behalten so stets den Überblick über ihre bisher gezahlten Rezeptgebühren – ganz ohne wiederholtes Nachfragen, Nachschlagen oder Ausdrucken der Zuzahlungslisten.

Auch auf dem **Zusatzbon zu Kassenbon**, den Sie in den **Druckformularen** im Abschnitt *Botendienst* finden, steht Ihnen der neue Konfigurationspunkt **Zuzahlungen zum laufenden Jahr ausweisen** zur Verfügung.

## Kassenbon Nr. 160693

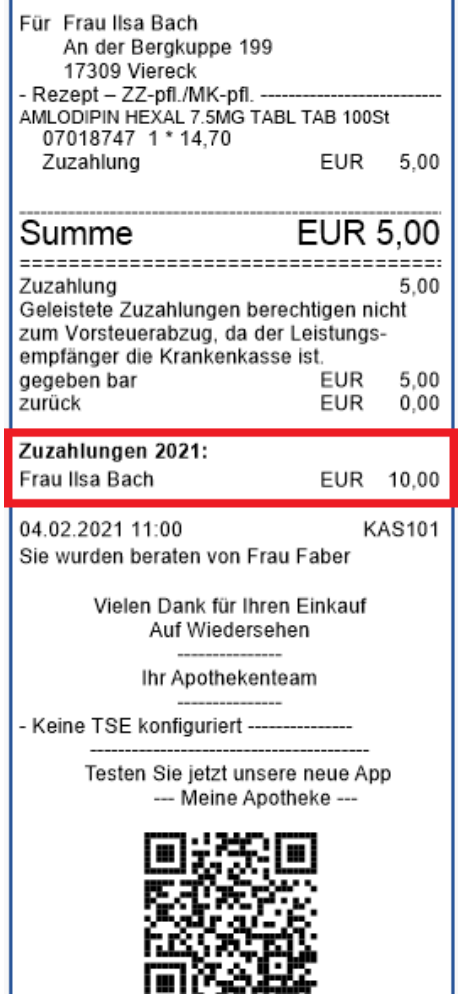